メール support@kenconsul.com 携帯 070-5460-5495

# ReadNotify のご紹介

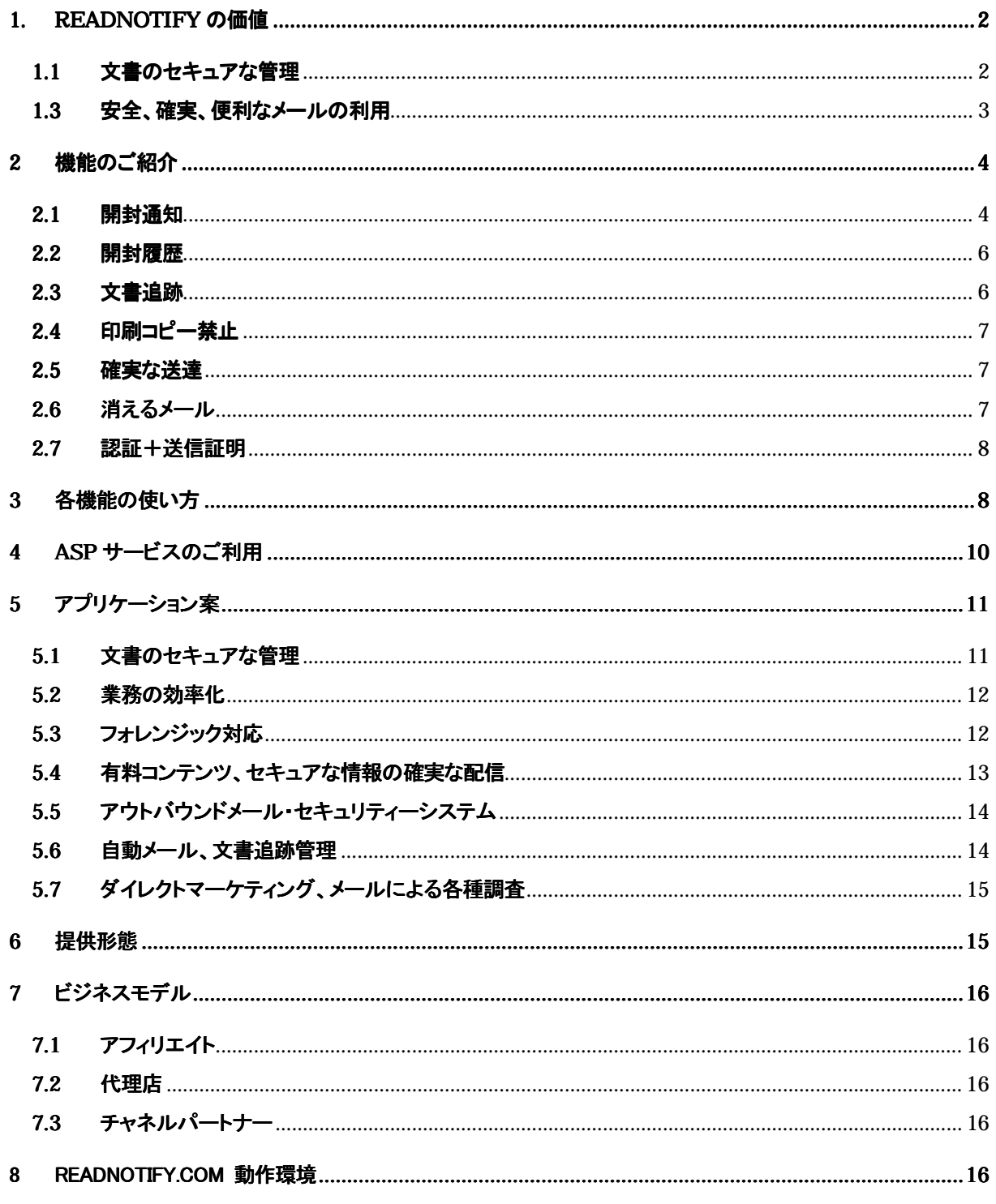

情報 ・ 通 信 ・ ビジネス Webサイト http://www.kenconsul.com メール support@kenconsul.com 携帯 070-5460-5495

# 1. ReadNotify の価値

ReadNotify

 $i$ ii  $\mathbf{I}$ ReadNotify i  $\blacksquare$ ii 業務の効率化

iii aastad valta valta valta valta valta valta valta valta valta valta valta valta valta valta valta valta val

1.1 文書のセキュアな管理

 $S$ OX  $\ddotsc$ 

 $\widetilde{\mathcal{W}}$ 

メールに添付して社外に送る、契約書や提

案書や技術資料などの重要文書が誰の手に渡って、どの様に読まれているか、を把握できることは機密情 報の管理、監督官庁への報告、という点からとても重要といえます。

また、組織内部の過失や悪意による情報漏洩を完全に防止することはできません。例えば、Winny

extending pc that the pc state state pc state  $\overline{P}$  pc

ReadNotify はこれらの問題の解決に貢献します。詳細は「5.1文書のセキュアな管理」をご覧下さい。

在席情報がインスタントメッセージや携帯電話で分るようになり、業務効率化ツールとして好評です。業務の 効率化はこの様な状況情報を共有することによって推進できる、という事実があります。業務遂行に必須な メールも、その開封状況が分れば、送信者はそれを基に次のステップに進むことができ、業務遂行の効率 が向上します。

ReadNotify を使えばメールや文書の開封状況や開封履歴がほぼリアルタイムで分かります。

ReadNotify はこれらの問題の解決に貢献します。詳細は「5.2 業務の効率化」をご参照ください。

1.3 安全、確実、便利なメールの利用当然と思って日常使っているメールにも以下のような問題がありま す。

- i. メールは、受信者が本当にそのメールを読んでくれたかどうかが分りません。メールが相手の INBOX に入っても読まれないで消去されてしまうことがあるからです。メール受信者が Yes/No で 応える開封通知機能はありますが、ほとんど無視されています。そこで、相手に電話をかけてメー ルを読んだかどうかを確認しようとしますが、相手がなかなかつかまらないことがあります。
- ii. 「極秘の内容なので誰にも転送したりしないで欲しい」とメールで言っても、誰かに転送されてしま うことがあります。メールの内容をプリントされ、それが出回ってしまうこともあります。
- iii. 昔送ったメールを持ち出されて証拠として使われてしまうことがあります。
- iv. ,インターネットはメールが受信者に確実に届くことを保証していません。郵便には書留郵便や内容 証明郵便があるのに、メールにはそれがありません。そのために、契約書などの重要事項をメー ルで通知し、相手が実際それを読んでいても、「受取っていない」と言われると、それに反論するこ とは困難です。
- v. メールを送った後、相手がそれを見る前にそれを取消したいと思ってもその方法がありません。

新規パスワードの通知の様な機密情報やメンバー限定の有料情報などをメールで提供している場合、これ らの問題の為にビジネス上のトラブルが発生しかねません。情報提供側は送ったメールを相手が確実に読 んでいることを確認できる必要があります。更に、メンバー未登録のメールアドレスに有料情報が渡らない様 に、または渡ったにしても、誰にその情報が渡ったかを知り得る必要があります。

メールはそれを作成し、送信した人の著作物だ、という考え方があります。著作物の流通を管理できなけれ ばならないはずですが、それはメールを受信した人に全面的に依存するしかない、というのが現実です。

Webサイト http://www.kenconsul.com メール support@kenconsul.com 携帯 070-5460-5495

- i. メール、文書が今どういう状態か(受信者に届いたか、INBOX に入ったか、読んだか)が分かる
- ii. メール、文書が何時、何処で、誰が、どの様に読んだかが分かる
- iii. メール、文書を受信者が読んだことが確実に分かる
- iv. メールの印刷禁止、コピー禁止
- v. 送ったメールが後日証拠として勝手に使われることがない
- vi. メールを送信した事実、受信者が読んだ事実を客観的に保証し、「メールを受取っていない」と受 信者に言わせない
- vii. メールによるダイレクトマーケティングで、受信者の反応を正確に把握したい

ReadNotify はこれらのソリューションの実現に貢献します。詳細は「5.3 フォレンジック対応」以下をご参照 ください。

#### 2 機能のご紹介

ReadNotify の主な機能は以下の通りです;

- 開封通知;送信したメールや文書を受信者が開封した年月日時分秒、経過時間、場所、メールの転送先、 転送時時刻、メール内の URL のクリック、開封環境をほぼリアルタイムにメールなどで報告します
- 開封履歴:2回目以降、現在に至るまでの開封履歴を報告します
- 添付文書追跡;メールに添付して送った文書(MS Word, Excel, PowerPoint, OLE、PDF ファイル)をP Cで開き、読んだ履歴を報告します。報告内容はメールとほぼ同じです。記憶媒体にコピーし、オフライン で別の PC に移したファイルを開いた場合も同様です。
- 印刷コピー禁止:受信者がメールを印刷、コピーできない様にします
- 確実な送達;受信者がメールを読んだことを報告します。メールが INBOX に入ったまま読まれないで消 された場合の対応が可能になります。このメールは送信後でも未開封ならメール送信を取消せます
- 消えるメール;受信者が一定時間読んだら自動消滅するメールを作って送信できます
- 認証+送信証明;送信者によるメール送信、受信者によるメール開封を第三者の立場から証明し保証し ます。ReadNotify はこのメールを暗号化し、電子署名し、タイムスタンプを付け、識別用の連番をつけて 相手に送信します。この電子認証はフォレンジック対応にお使い頂けます。
- 統計処理;開封履歴情報は外部に取り出して統計処理ソフト、DBMS などで独自処理できます

#### 2.1 開封通知

受信者がメールや文書を開封した直後に開封通知を送信者に送ります。メールの開封年月日時分秒、経過 時間、最寄りのメールサーバーの場所が地図付で表示してあります。地図はクリックすると拡大表示できま す。開封通知メールの例を以下に示します。

司先

 $14 +$ 

 $A \rightarrow B$ 

挑带

m

- 通 信 ・ Webサイト http://www.kenconsul.com メール support@kenconsul.com 携帯 070-5460-5495

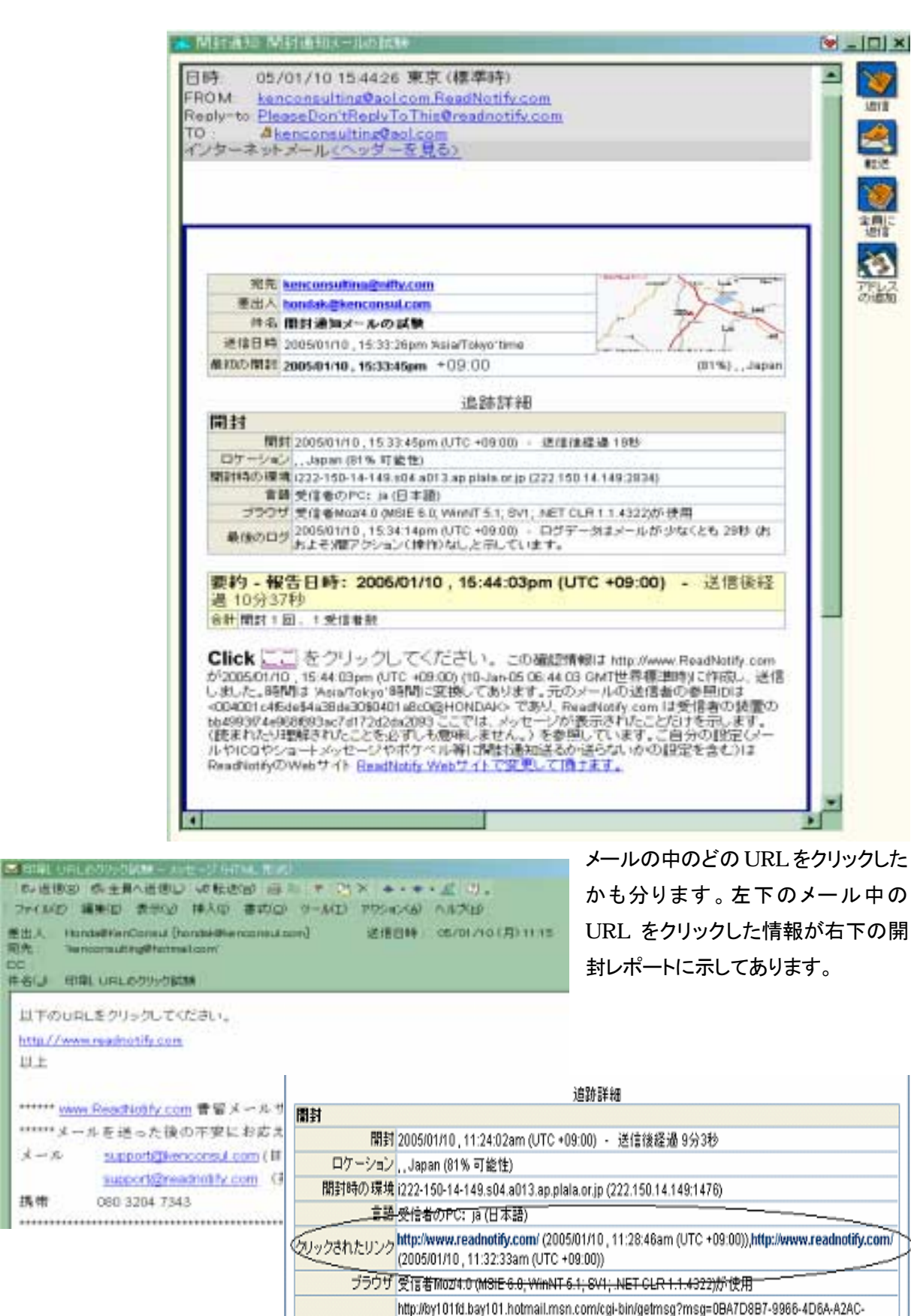

80E036A408F9&start=0&len=8821&imgsafe=,http://by101fd.bay101.hotmail.msn.com/cgi-

情 報 ・ 通 信 ・ ビ ジ ネ ス Webサイト http://www.kenconsul.com メール support@kenconsul.com 携帯 070-5460-5495

## 2.2 開封履歴

2 回目以降のメール開封履歴情 報は ReadNotify の Web サイト ( http://www.readnotify.com ) にアクセスして見て頂きます。開 封情報はメールが開封される度 にその情報を追加して更新しま す。従って、メール送信後、1週 間や 1 ヶ月の間にメールがどの 様に読まれたかを知ることがで きます。

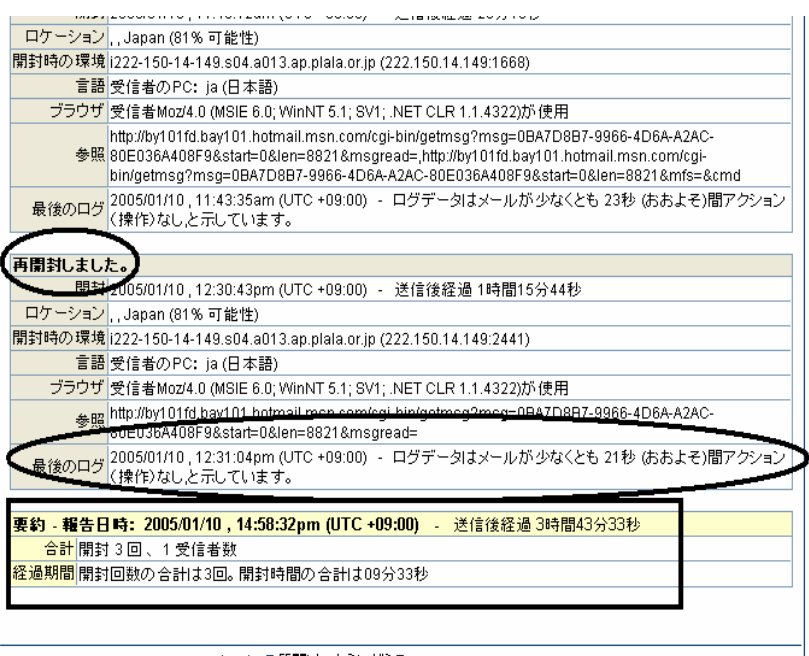

ReadNotify について質問はこちらにどうぞ:support@readnotify.com | English Site<br>© ReadNotify.com Ltd 2000-2003. All Rights Reserved. 利用規約 ブライバンーステートメント

## 2.3 文書追跡

文書(MSオフィス, OLE, pdfファイル)をオープンし、読んだ履歴を報告します。報告内容はメールとほぼ同 じです。

ReadNotify はこの文書が、作成者以外の PC でオープンされた時にその情報を教えてくれます。 重要な技術文書、契約書、提案書などはこの追跡機能を付加しておくと不当な参照を検知できます。

この様な文書は ReadNotify で 追跡因子を一旦埋め込んで保 存しておけば、後でメールに添 付して送ったり、記憶媒体にコピ ーしてオフラインで持ち運んでも オープンした時点でその状況が 分かります。Winny 等による情 報漏洩対策になります。

使い方は、(1)メールに文書を 添付して送る方法と、(2)文書に 手動で追跡因子を入れる、2 通 りの方法があります。

前者は右のオプション指定画面 で必要な項目をチェックし、後は

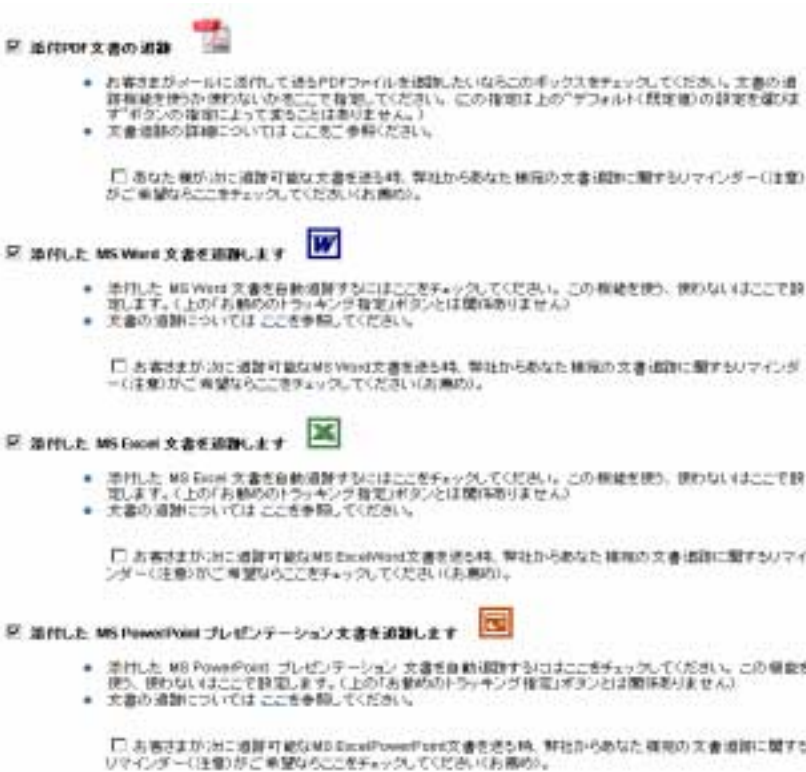

**情 報 ・ 通 信 ・ ビジネス** Webサイト http://www.kenconsul.com メール support@kenconsul.com 携帯 070-5460-5495

通常通りに文書を添付したメール を送信します。

後者は次頁右画面の文書追跡サ ービスのページで追跡する文書 を識別する文字列(メールの件名 に相当)を入れ、「トラッキング」ボ タンを押します。するとウインドが 開き、追跡に使うオブジェクトのマ ークがその中にあります。このマ ークを追跡したい文書の適当な 場所にドラッグ/ドロップし、その文 書を保存します。このマークは形 状を最小化して使うことをお勧め します。

この方法はpdfファイルには使え ません。

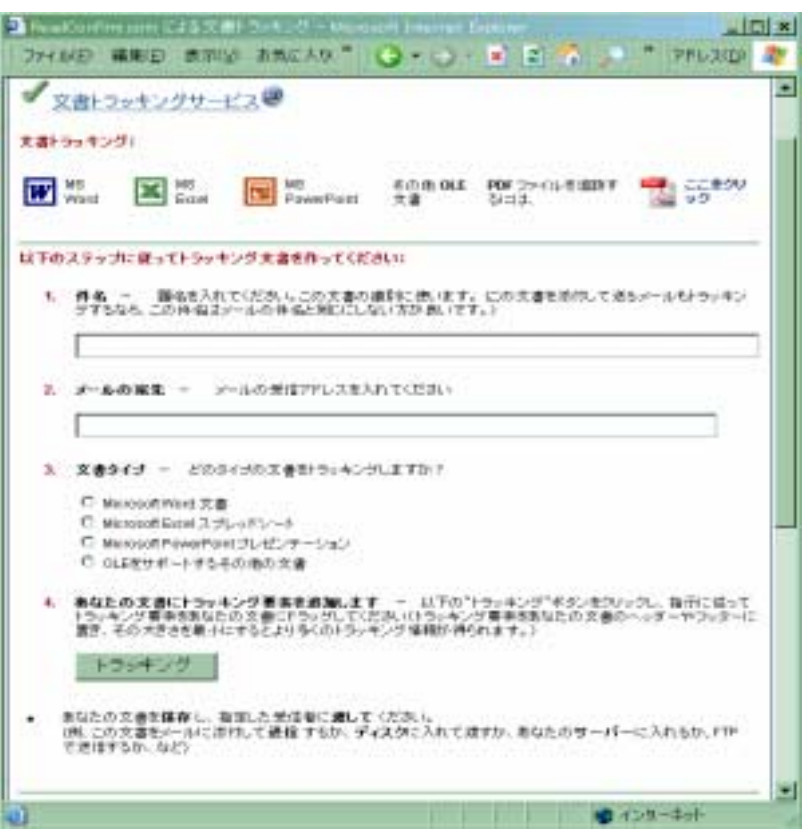

## 2.4 印刷コピー禁止

受信者がメールを転送、印刷、コピーできない様にします。情報漏洩は PCからよりも紙に印刷したものが不 当に出回ることによって発生する方が多いという声もあります。

秘匿性の高い情報をメールで送信する場合は、そのメールを印刷、コピーできない様にして送るとセキュリ ティーを高く保てます。

## 2.5 確実な送達

メールは INBOX に入ったまま読まれないで消されてしまうことがあります。このサービスを使うと、受信者 はINBOX内のメールをクリックしてメールを読むということをして始めてメールの本体を読むことができます。 それまでは、ReadNotify はメールの開封状態を未開封として報告します。ユーザはその開封状態をチェッ

クし、相手がメールをちゃんと読ん だかどうかをチェックできます。 このメールは送信後でも未開封な らメール送信を取消せます。

## 2.6 消えるメール

受信者が一定時間読んだら自動消 滅するメールを作って送信できま す。メールは通常、受信者が消去

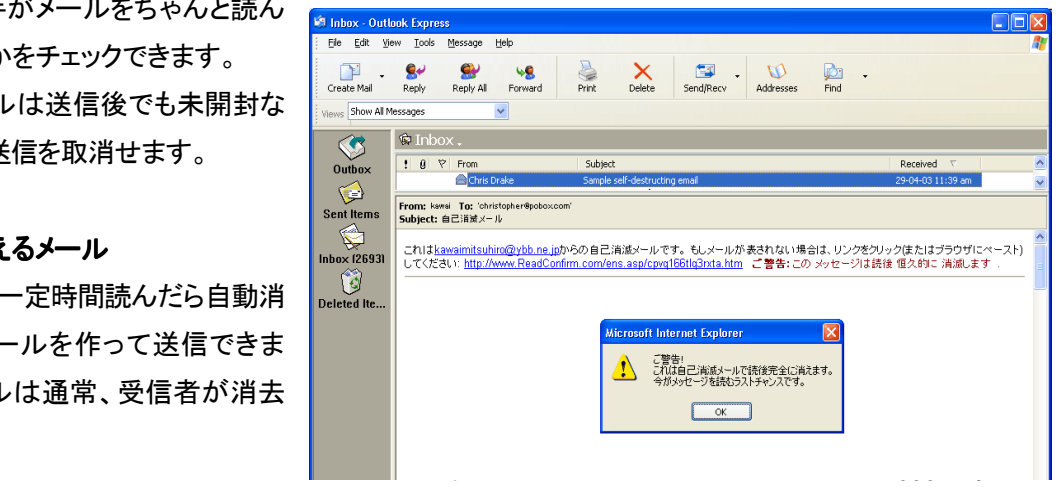

• 通 信 ・ ド ジ ネ ス Webサイト http://www.kenconsul.com メール support@kenconsul.com 携帯 070-5460-5495

するまでは永遠に残ります。後日、証 拠として提示されると困る内容や、デリ ケートな内容、受信者にだけそっと伝 えたい内容をメールで送る場合は、消 えるメール(自己消滅メール)で送ると、 後で問題が発生する確率を低くできま す。

使い方は簡単です。メールを送信する 前に、受信者にメールを読ませる時間 (分、秒。最大 99 分まで)を指定し、消 えるメールを指定してメールを送信し ます。

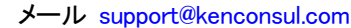

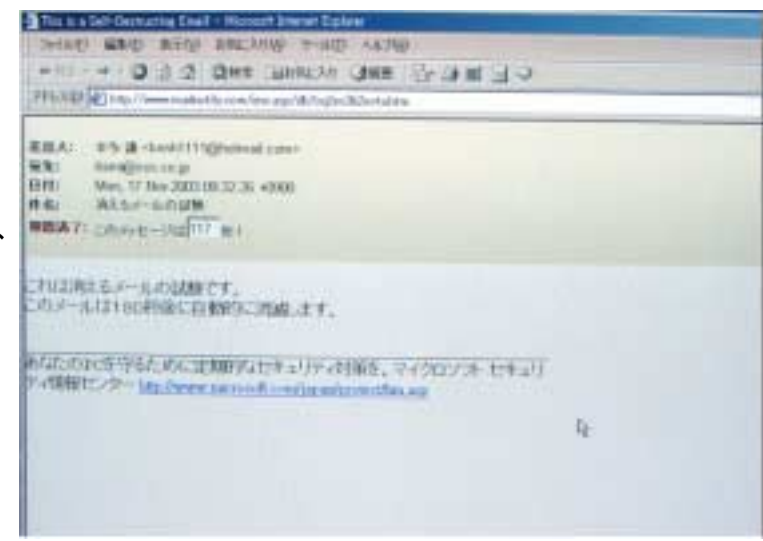

受信者はそのメールを開封すると、そのメールが消えるメールであることを知らせるメッセージを受取り、 OK ボタンをクリックしてメールの本体を受信します。

メールのウインドにはメールが読める残存秒数が表示され、それがゼロになると画面がクリアされます。同 じメールを再度開封してもメールの本体は表示されません。

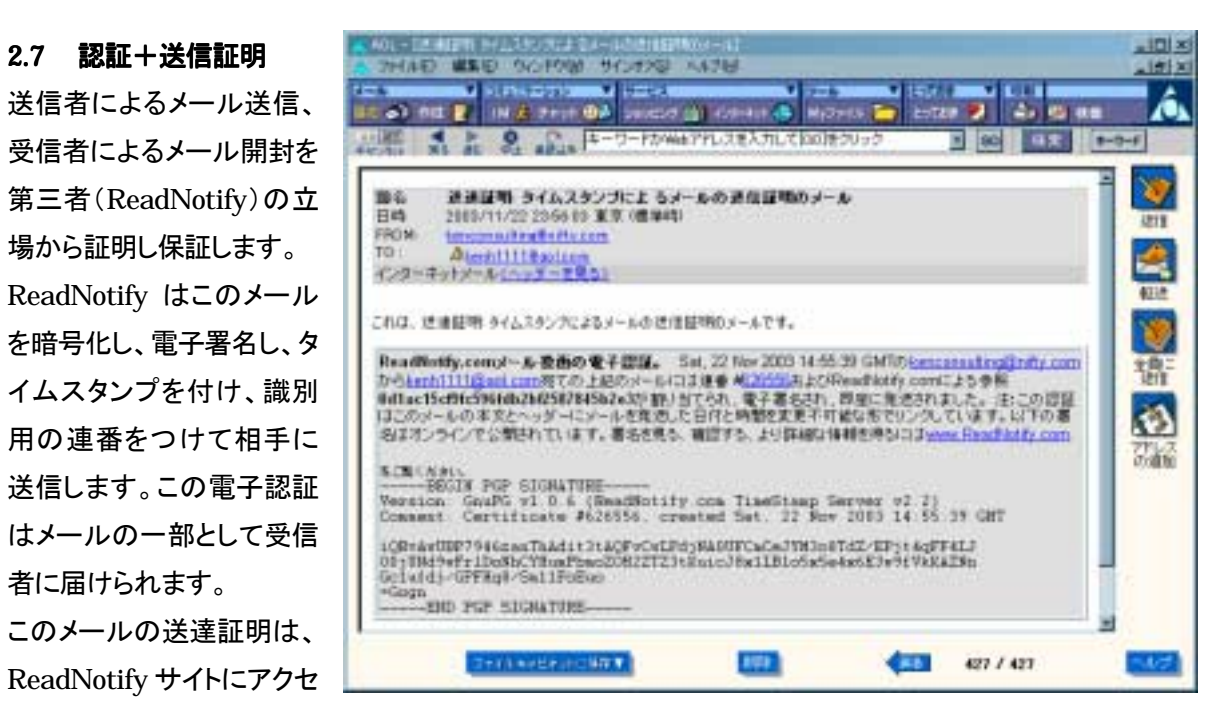

スし、連番を指定することによりいつでも参照でき、第三者に対するメール送達の証拠として提示して頂くこ とができます。

# 3 各機能の使い方

者に届けられます。

**KenConsulting** 通 信 ・ ド ジ ネ ス

ReadNotify サービスは、インターネットの標準的な仕様で動くメールシステムであればほとんどのメールシ ステムでお使い頂けます。また、メールの受信者側の PC には、特別なソフトのインストールなどは必要あり ません。

ReadNotify は多くの機能を持っているので、場合に応じて必要な機能を指定してお使い頂けます。インター ネットでのメールの環境に合わせて詳細な設定ができますが、技術的知識がなければ意味を理解できない 設定もあります。そこで、代表的な設定の組合わせのセットを既定値として指定できるようになっています。 これにより、技術に詳しくないユーザにも簡単にお使い頂けます。 また、メール受信者の環境は多様で常 に変化しているため、意図した通りの情報が提供できない場合もあります。ReadNotify 社はこの様な技術 と市場の変化に柔軟に対応する努力を継続しています。

ReadNotify を実際に使う方法には以下の 2 通りがあります。

- (i) メールの送信先アドレス (3) 注信(S) 7/10) ト· (→ (B) C | ↓ \* 日対() ≤ (P) → HTML 形式 の末尾に使いたい機能 田家先 support@kenconsul commerciativ con 名と" .readnotify.com" **BICC** を付け、メールを送信し ReadNotive使ってメールをトラッキングする方法 件名 ます。この詳細について  $(301 - 1321)$ は ReadNotify の Web サイトをご参照ください。
- (ii) アクティブトラッカー プラグインをお使いの PC にインストールし、そ のメニューから使いたい機能を指定し、通常通りにメールを送信しま す。

プラグインは ReadNotify の Web サイトから無料でダウンロードし、インス トールできます。プラグインをインストールすると、封筒の形のアイコンが PC 画面のツールバーに現れ、そのアイコンをクリックするとメニューが現 れます。この中の使いたい機能を選択(チェック、またはピンを立てる)し、 あとは通常通りにメールを送信します。

# **YAHOO!** Mail

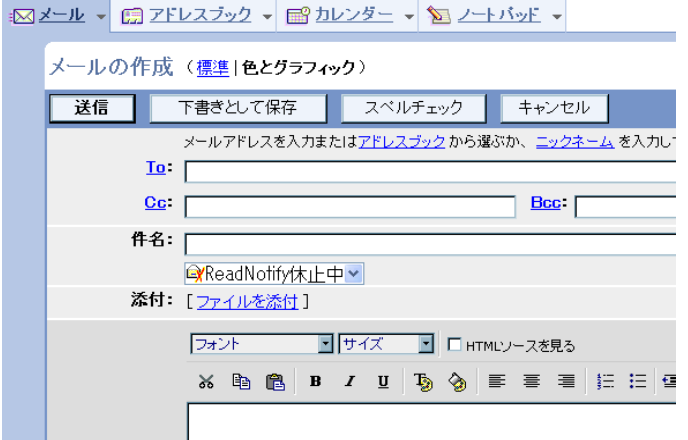

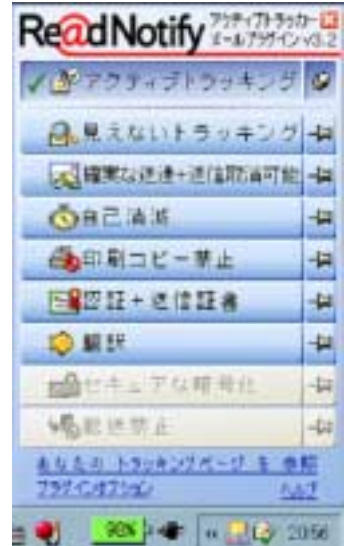

このメニューは代表的な Web メールのメー ル作成ウインド上に自動的に表れます。

• 通 信 ・ ド ジ ネ ス Webサイト http://www.kenconsul.com メール support@kenconsul.com 携帯 070-5460-5495

# 4 ASP サービスのご利用

- ReadNotify は ASP サービスとして提供しています。このサービスは ReadNotify のサービスサイト (URL http://www.readnotify.com)にアクセスし、御自分のメールアドレスをユーザ ID として登録すれ ばそのままお使い頂けます。
- この ASP サービスは先ず無料の試用サービスとしてご利用頂き、サービスに納得して頂いてから有料 ユーザになって頂けます。
- 一旦登録したユーザデータはずっと保存しておりますので、サービス利用を中断した後でも同じユーザ ID とパスワードを入力すればシステムに入り、昔追跡指定したメールの現在までの追跡情報が分ります。 但し、新規メールの追跡はできません。この時点で加入登録して頂ければ、サービスをそのままお使い 頂けます。
- 複数のメールアドレスから送信したメールを1ユーザIDのもとで、まとめて管理できます。
- 友人や知人にこのサービスを薦め、その方がユーザ登録をした時に紹介者の登録メールアドレスを入力 すれば、紹介者は 1 ヶ月無料でサービスをお使い頂けます。

ReadNotify のメニュー画面を以下に示します。

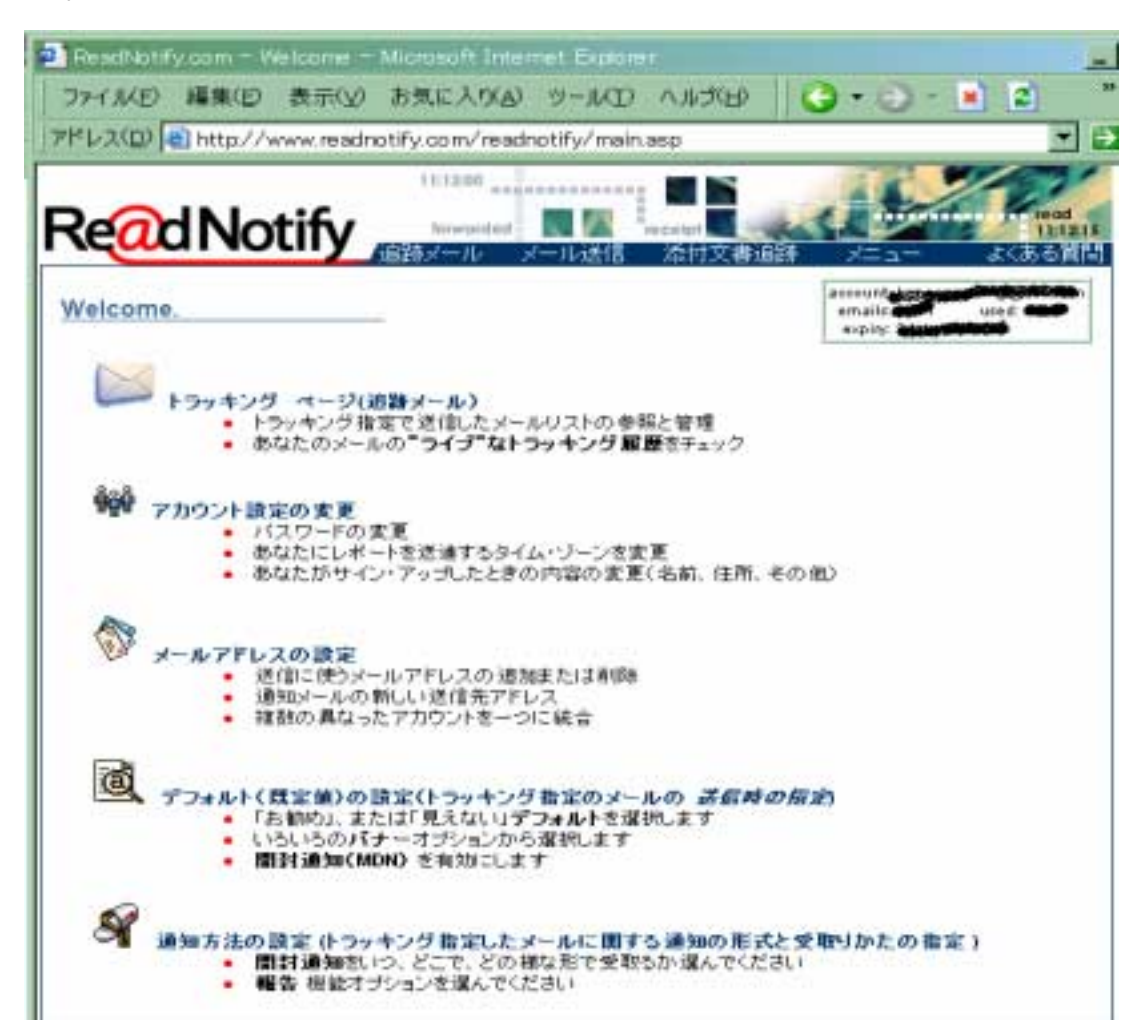

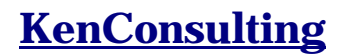

報 ・ 通 信 ・ ビジネス Webサイト http://www.kenconsul.com メール support@kenconsul.com 携帯 070-5460-5495

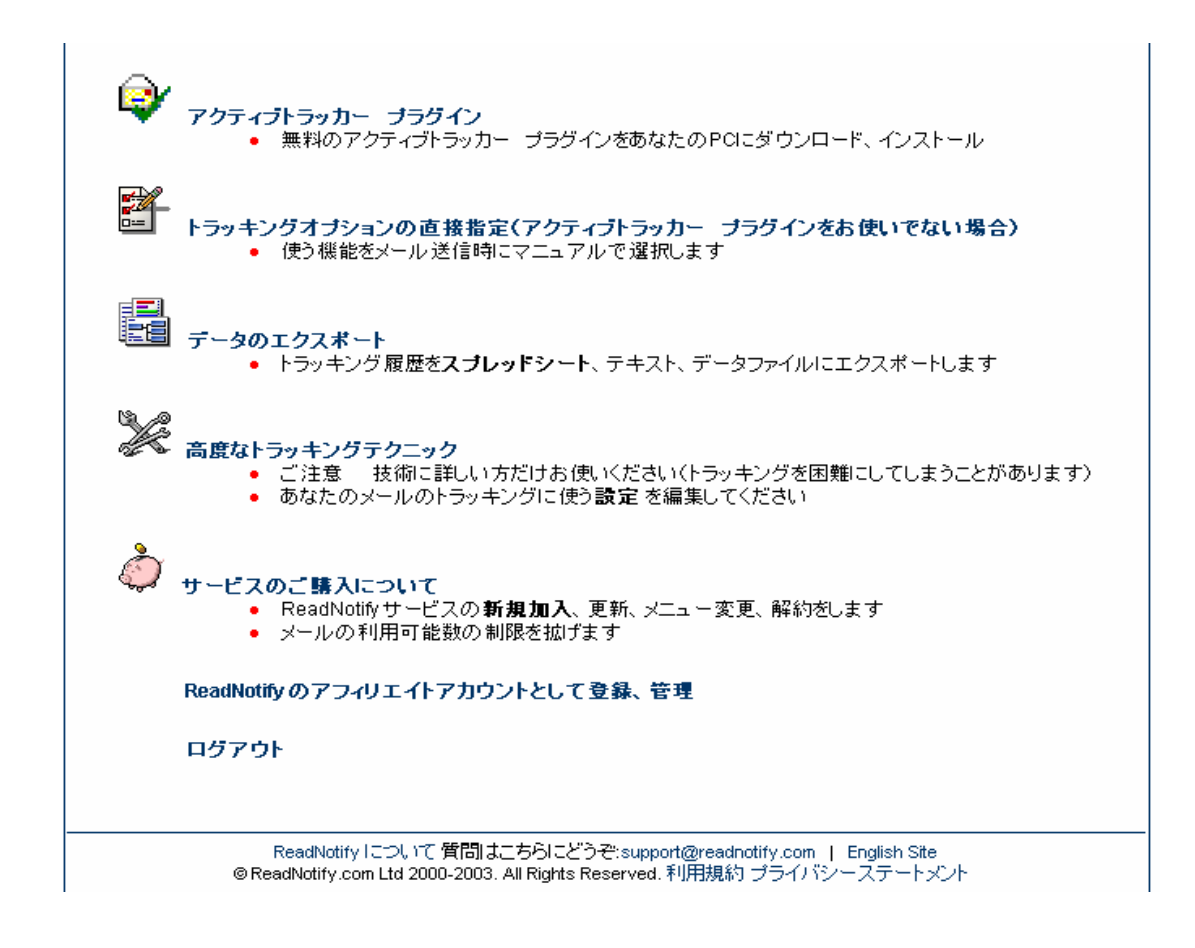

# 5 アプリケーション案

# 5.1 文書のセキュアな管理

ReadNotify

- $\bullet$
- $\bullet$ 成した文書やその PC から送信するメールに対しても同様の措置をとる。
- $\bullet$
- 
- $\bullet$  $\mathcal{A}$
- $\mathcal{A}$
- $\mathcal{A}$
- $\bullet$
- $\bullet$

## 5.2 業務の効率化

メールや電子文書で通知、納品、連絡を行う業務では ReadNotify を使って、送信したメールや文書の扱状 況をほぼリアルタイムで知ることができ、トラブル対応が的確に行える様になります。

用例案としては以下が挙げられます;

- 公的機関、銀行、証券、信販企業などでの、利用明細等の顧客通知
- オンライン販売、オンラインサービスなどのパスワード通知、購買確認、出荷通知、支払確認
- 受発注情報、入札応募等の情報の送受信、注文受書の発送
- 時差のある、世界規模のプロジェクトの推進
- 秘匿性の高い個人情報(履歴書など)、人事情報(人事異動、採用/不採用など)の文書のセキュアな 管理、同情報のメールでの配信管理
- 契約書、技術文書などのセキュアな情報の配布、伝達
- 購買に関する情報開示、提案書、見積り提出、評価の通知
- 配送通知を行い、荷物を受取る為の在宅時間を事前に調整
- 在宅クリエイター、ライター、Web 制作者、翻訳者などの外部業務委託先がメールでの納品状況を 確認
- $\bullet$
- 
- $\bullet$

#### 5.3 フォレンジック対応

郵便には書留郵便や内容証明郵便があり、相手が郵便を確かに受取ったことを第三者が保障するシステム が整っています。メールは、重要な情報を伝達するツールとして広く使われていますが、これに相当するシ ステムが整備されているとは言えません。その為に、重要な契約書、証明書、通達をメールで送った後に、 そのメールを「送った」「受けてない」、「読んだ」「読んでない」のトラブルが発生し、法廷での論争になること があります。

そこで、重要な公的通知、商取引の連絡、IDやパスワードの通知の様なメールは、その送信や開封を第三 者が証明し、保証する環境で送信するとトラブルが発生した時に有利です。

ReadNotifyの「認証+送信証書」機能を使って送ったメールは、ReadNotify 社がその送信と開封の事実を ReadNotify が第三者としての立場から認証し、保障します。

ReadNotify スペントン こころには、そのことをしていると、ReadNotify メールの終りに、その

メールがインターネット上に送信された日時、メールに与えたユニークな連続番号(連番)、メール自体のユ ニークな暗号識別番号を付加情報としてメールの末端に付加します。更に、このメール全体(通常ヘッダーも 含む)とメールの末端に付けた付加情報全体をデジタル署名します。ReadNotify はこのデジタル署名付き の認証メールを受信者のメールサーバに送り、そのコピーを"送達証明"の添付資料として送信者に戻しま す。

- 当該メールがインターネット網を通して送信された日付と時間の証拠として
- 当該メールのヘッダーと本体が送信以降書き換えられていないことの証拠として
- 当該メールがコンピュータ画面上に表示されたことの証拠として。ここでは当該メールを(コンピュー タプログラムではなく)人間である受信者が読んだ証拠、及びその行為を行ったおおよその場所、日 時、使用したメーラーまたはブラウザに関する情報も提供します

この機能は、他のアプリケーションと統合して使うと効果的です。例えば、メールを自動送信するアプリケー ションに組み入れ、ある条件に合うメールは自動的に本機能を付加して送信することができます。

## 5.4 有料コンテンツ、セキュアな情報の確実な配信

有料コンテンツをメールやファイルで配信するサービスプロバイダは、そのコンテンツがユーザに届き、読ま れたことを確認し、責任を果たす必要があります。また、パスワードなどの個人情報をメールで送信する場 合、受信者がそのメールを読んだことを確実し、それを証明できなければ、連絡不備として責任を問われる 可能性があります。

この対象となるのは、有料コンテンツ配信をメールや添付ファイルで配信している企業や、重要な情報(顧客 番号、パスワードなど)をメールで配信するサービス事業者などでしょう。

期待できる効果として以下が挙げられます;

- お客さまから料金を頂いてメールや CD などで配信するコンテンツを送り放しではなく、お客さまに確 実に送達したことを確認できる方法で配信する、という企業の責任を果たせます
- パスワードなどのプライベートな情報配信は送達や開封を確認できる方法で送ることにより、後でお 客さまから「受取っていない」というクレームが来たときに的確に対応できます
- 配信されたコンテンツを購読ユーザ以外の未契約者が無断で開封した場合、その事実が分ります。 未契約者に注意を促したり、新規購読契約を勧めたり、という対応が取れます
- 特に通信教育の場合、
	- 資料の配布、問題、解答をメールやCDなどで送った場合、その開封動向や資料のオープン状態 がわかり、より詳細な指導が可能。(添付資料がいつ、どの様に読まれたかが分ります)
	- 教材や資料の配布、問題、解答を確実にメールで送受信できます
	- 添付資料(教材、通知、テストなど)その開封動向や資料のオープン状態がわかり、より詳細な指

 $-13 - 2006 - 9$ 

通 信 ・ ド ジ ネ ス Webサイト http://www.kenconsul.com メール support@kenconsul.com 携帯 070-5460-5495

導が可能。(添付資料が試験問題だった場合、解答時間が正確に分かるのでより正しい指導がで きます)

# 5.5 アウトバウンドメール・セキュリティーシステム

個人情報保護法の施工に伴い、様々なセキュリティー対策を導入して いますが、その多くはイントラネットの中のクライアントのログを記録 することによって情報漏洩の抑止効果を狙っています。しかし、このよ うなシステムはイントラネットのゲートウエーから一旦外に出てしまっ た情報に対しては無力です。業務がネットワーク化している現在、そ の効果には限度があります。

研究所や顧客情報を扱う部署では社外秘情報の流出に対する厳格な 監視体制が要求されます。企業や団体のセキュリティー責任者はイン トラネットシステムから発信したメールの流通を把握しておくと機密情 報の漏洩問題が発生した時により的確な対応ができます。

例えば、ReadNotify のシステムをイントラネットシステムの一部とし て右図のような形でお使い頂けます。

- (i) メールサーバーはセキュリティーポリシーエンジンの判断基準 に従い、該当するメールを ReadNotify サーバに転送します。
- (ii) ReadNotify サーバはそのメールを追跡指定し、インターネット網に送信します。
- (iii) ReadNotify サーバはメールの追跡情報を機密情報として蓄積します。
- (iv) セキュリティー担当者は追跡情報を参照、必要に応じて加工し、使用します。

# 5.6 自動メール、文書追跡管理

情報漏洩は多くの場合、組織内の悪意ある者の意図的な行為として発生します。外部からの不当なアクセス を防御したり社内のアクセスを制限するツールは豊富ですが、組織内の意図的な、または不注意による情 報漏洩に対する有効なツールは希少です。

PC を所有し、利用者に貸与している企業や団体は、その様な PC から発信するメールや PC で作成する文 書に対する管理義務があります。貸与している PCから外部に発信したメールや文書の流通を管理できなけ れば、機密情報の漏洩に対する嫌疑が発生した場合的確な説明ができず管理責任を果たしているとは言い 切れません。

ReadNotify の機能を使えば、管理下の PC で作成したメールを全て自動的に秘匿下に追跡できます。同様 に、管理下にある PC で作成した文書(MS Office文書、OLE、pdfファイル等)の流通状況もすべて自動的 に秘匿下に追跡できます。組織のセキュリティー管理者はその追跡情報を機密情報として厳重に保管蓄積 し、必要に応じて参照して頂けます。

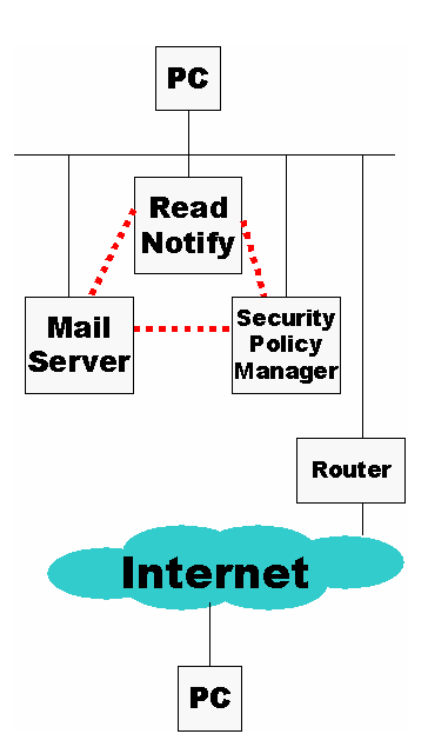

痛 信 · ド ジ ネ ス

Webサイト http://www.kenconsul.com メール support@kenconsul.com 携帯 070-5460-5495

詳細については, support@kenconsul.com にお問合せください。

# 5.7 ダイレクトマーケティング、メールによる各種調査

メールはダイレクトマーケティングの最も効果的な媒体として使われており、その為の色々なサービスが展 開されています。この様なサービスは本格的、大規模ユーザを対象としたものが多く、サービスの利用方法 を習得する必要があったりします。

ReadNotifyのサービスは中小規模のメールベースのマーケティングの手段としてe-メールマーケティング、 メルマガの発行、各種調査に、手軽にお使い頂けます。例えば、この為にSOHOが必要なのはインターネッ トに接続し、メールが使える自社 PC だけです。利用方法は、メールの送信時に ReadNotify を使うことを指 定するだけです。

これによって、会員やモニターがメールを、どこで、何時、何回、何分(秒)間読んだか、メールの中のどのU RLをクリックしたか、誰に転送したかなどを知ることができます。これらの履歴情報はファイルとして取り出し、 Excel などの解析/発表用ソフトを使って報告書を作れます。この部分を一連のマーケティングのワークフロ ーに組入れてお使い頂けます。

ReadNotify システムは既存のダイレクトマーケティングシステムのメール追跡機能の強化用にもお使い頂 けます。

特に、ReadNotifyはWebメール(Hotmail,Yahooメールなど)を追跡できる唯一のシステムとして効果を発 揮します。また、企業のイントラネットシステム内でのメール開封やオフラインでのメール開封に対する強力 な追跡能力を持ち、大手のダイレクトマーケティングシステムの様にアンチスパムの対象にはなっていませ ん。

## 6 提供形態

ReadNotify のシステムは以下の形でお使い頂けます

- ASP サービス; http://www.readnotify.com にアクセスし、加入料を払ってお使い頂きます。サービ スは年間基本サービス、年間プライムサービス、月間プライムサービスの3本立てで、各々年間2,000メ ールまで、月間 350 メールまでお使い頂けます。 加入期間中にこのメール数を使い切らなかったら、 未使用分は次の加入期間まで持ち越せます。加入期間中に使い切ったら、お好きなメール数分だけ追 加購入して頂けます。支払いはクレジットカードが基本ですが、銀行振り込みなど、柔軟に対応しており ます
- イントラネットシステムとして; サーバに本システムを入れ、企業やコールセンターの設備の一部として、 カスタマイズしてお使い頂けます
- ソフトウエアシステムの一部として; ReadNotify のソフトウエアは複数の機能モジュールから構成され ています。特定の機能モジュールを取り出し、既存のソフトウエア(パッケージ)の一部としてご採用頂け

ます

● 以上につきまして、詳細は support@kenconsul.com までご相談ください

## 7 ビジネスモデル

# 7.1 アフィリエイト

ReadNotify のアフィリエイトに登録し、ReadNotify の ASP サービスの加入者を新規に獲得して頂きますと、 その利用料金の20%をコミッションとして、毎月、最長5年間お支払いします

アフィリエイトには誰でも登録して頂けます。登録時にはReadNotifyから最初のアフィリエイト名を発行しま す。それ以降はご自分の好きなアフィリエイト名を登録(複数可)してお使い頂けます。例えば販売キャンペ ーンごとにアフィリエイト名を発行し、各キャンペーンプログラムの成果を知ることができます。ご自分の最新 の販売実績は ReadNotify.com サイトで確認できます

ReadNotify はアフィリエイト名を組み込んだ URL、バナー、プラグインなどを提供します。これらを使って ReadNotify にログインしたユーザが利用料金をお支払い頂くと、アフィリエイトシステムは自動的にそれを 当該アフィリエイトの販売成果として記録します

## 7.2 代理店

代理店は、ご自身がアフィリエイトとして登録して頂き、新規加入者を獲得して頂く他に、ご自身の配下のア フィリエイトを開拓して頂けます。ReadNotifyはご自身を含むアフィリエイトの売り上げの10%をコミッション として代理店にお支払いします。従って、ご自身のアフィリエイトとしての分を加えれば30%のコミッションに なります

代理店は ReadNotify のサービスに代理店独自のサービス(電子メール アドオン ビジネスなど)を統合さ せたサービスを提供して頂くこともできます。この場合、代理店独自のドメイン名でサービス展開して頂けま す。そのサーバのホスティングや運営は全て ReadNotify が提供します

## 7.3 チャネルパートナー

チャネルパートナーは ReadNotify システムをOEMで購入し、自社のソリューションや製品の一部として販 売して頂けます。例えば、自社ソフトウエア製品の機能追加モジュールとして、企業顧客のイントラネットシス テムの一部として、自社ASPサービスの 1 機能/サービスとして、などにお使い頂けます。詳細は KenConsulting Inc.にご相談ください

#### 8 ReadNotify.com 動作環境

● Unix ベースサーバ (RedHat Linux、他の UNIX/ハードウェアも可)

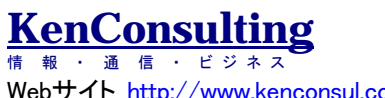

Webサイト http://www.kenconsul.com メール support@kenconsul.com 携帯 070-5460-5495

その他、省略。

注:ご質問はお気軽に support@kenconsul.com へお寄せください。 KenConsulting 社は ReadNotify.com の総代理店です。

以上